# wwellion *ANALYZER*

## **MANUÁL**

### **OBSAH**

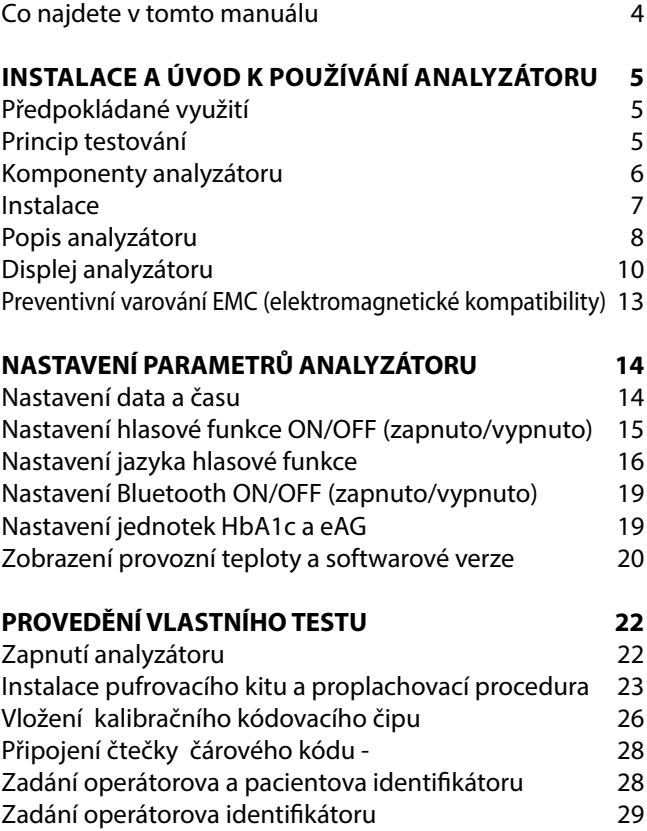

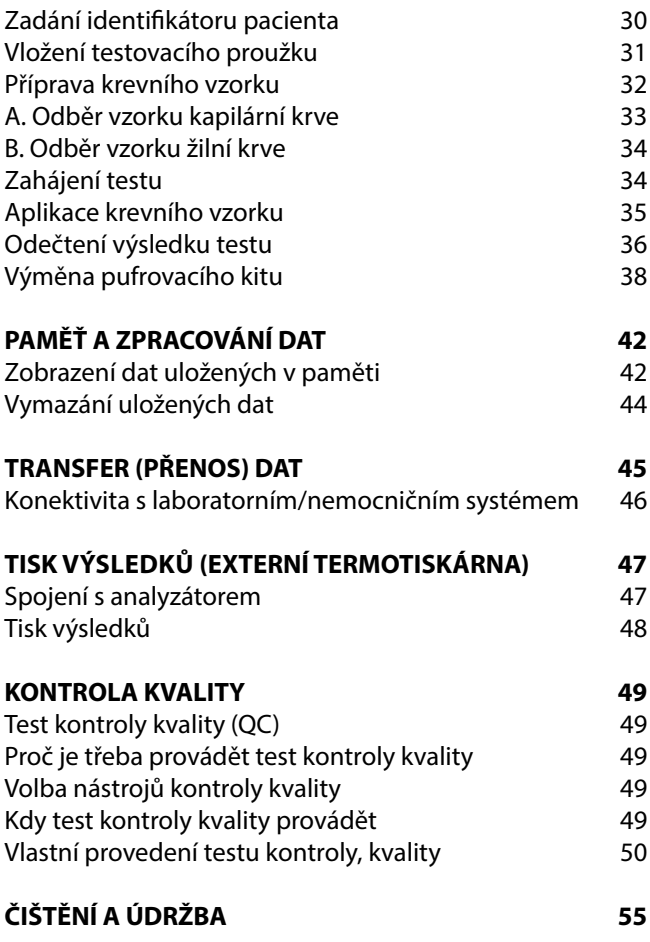

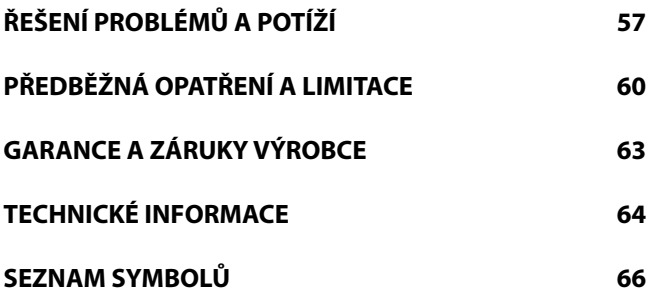

#### **Co najdete v tomto manuálu**

Nejprve dovolte, abychom Vám za koupi analyzátoru HbA1c Wellion® CLEVER poděkovali. Tento manuál shrnuje veškeré informace, které budete potřebovat při jeho užívání a udržování v pohotovosti. Proto si jej pečlivě a pozorně přečtěte dříve, než začnete přístroj a jeho příslušenství používat. Seznamte se rovněž s příbalovým letákem testovacích souprav, které budete používat při vlastním testování.

## **INSTALACE A ÚVOD K POUŽÍVÁNÍ ANALYZÁTORU**

#### **Předpokládané využití**

Analyzátor HbA1c Wellion® CLEVER je spolu s testovací soupravou HbA1c Wellion CLEVER určen ke kvantitativnímu měření glykovaného hemoglobinu HbA1c v lidské kapilární nebo žilní krvi.

Tento analyzátor mohou k měření a monitorování HbA1c používat pouze profesionální zdravotničtí pracovníci, jako jsou kliničtí lékaři nebo lékárenští farmaceuti, a nelze jej užívat k diagnostikování diabetu.

#### **Princip testování**

Analyzátor HbA1c Wellion® CLEVER pracuje na principu měření procentuálního zastoupení HbA1c v celkovém hemoglobinu metodou afinitní boronátové chromatografie (s kolonou kyseliny boronové). Pevná fáze separační matrix slouží jako membrána, která je chemickou cestou modifikována tak, že obsahuje záporně nabité a boronátové skupiny. Pokud přes matrix protéká pufr A, který má kyselou povahu, váže se kladně nabitý hemoglobin (včetně glykohemoglobinu HbA1c a non-glykohemoglobinu) na negativně nabité skupiny. Jakmile přes matrix začne protékat pufr B a Ph se změní na alkalické, hemoglobin ztrácí svůj kladný náboj a je uvolňován z iontové vazby v matrix, zatímco cis-diolové skupiny glykovaného hemoglobinu se nadále váží na boronáty v membráně a glykohemoglobin HbA1c setrvává na matrix. V analyzátoru se ke kvantifikaci optické intenzity ve fázích A, respektive B, (kvantifikaci hemoglobinu navázaného na matrix za různých podmínek) využívá optické reflexní měřící techniky. Stanovuje se tak poměr glykohemoglobinu HbA1c k celkovému hemoglobinu, který je kalkulován a udáván v jednotkách procent (%) HbA1c.

Analyzátor HbA1c Wellion® CLEVER, užívající metodu afinitní boronátové chromatografie, je kompatibilní s referenční procedurou IFCC (International Federation of Clinical chemistry and Laboratory Medicine - Mezinárodní federace klinické biochemie a laboratorní medicíny), jakož i s referenční metodou DCCT (Diabetes Control and Complication Trial – Studie kontroly diabetu a jeho komplikací).

#### **Komponenty analyzátoru**

Součástmi analyzátoru jsou testovací modul, AD (analogově-digitální) konverzní modul, modul pro zpracování dat, zobrazovací modul (displej), modul Bluetooth, modul napájení a modul kontrolního tlačítka. Pouzdro přístroje je zhotoveno z materiálu ABS (akrylonitrilbutadienstyren) určeného k medicinálním účelům. Příslušenství dodávané s analyzátorem zahrnuje: napájecí šňůru s odnímatelnou zástrčkou, kabel USB typu B (pro přenos dat do PC), uživatelský manuál, průvodce pro rychlý začátek testování, pokyny pro čištění a údržbu a jednu soupravu přídavných panelů (jeden velký a jeden malý panel).

#### **Poznámka:**

Analyzátor je vybaven dobíjecí interní lithiovou baterií DC 5.0V, 2.0A 10.0W, 3.7V (-), 3600mAh. Pro nabíjení užívejte výhradně adaptér dodávaný výrobcem. Při užití nesprávného adaptéru hrozí poškození analyzátoru a nebezpečí požáru.

#### **Instalace**

Před instalací se ujistěte, že jsou splněny následující podmínky:

- Bezprašné prostředí bez přímého slunečního záření
- Provozní teplota 10 40° C
- Vodorovná podložka bez vibrací
- Zdroj energie: 100–240V~, 50/60Hz 0.5A

#### **Popis analyzátoru**

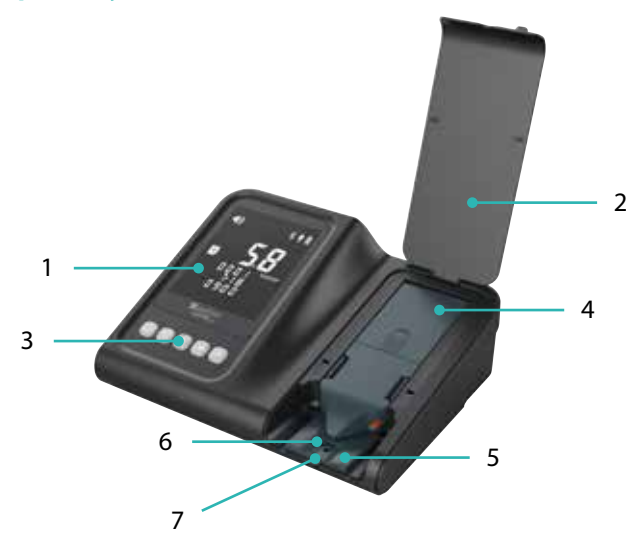

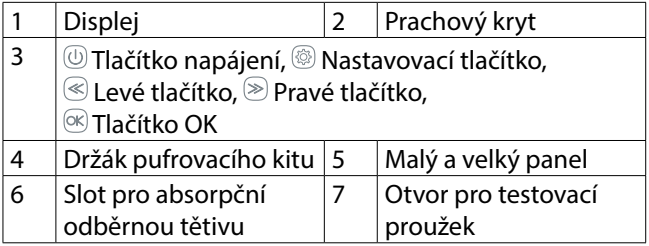

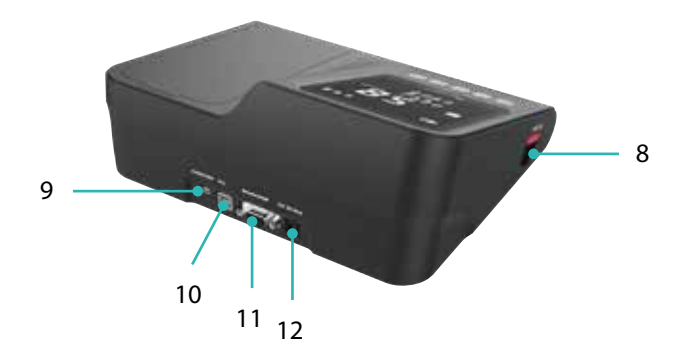

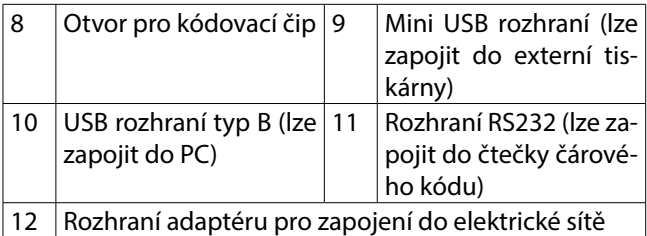

#### **Displej analyzátoru**

Po zapnutí analyzátoru se na displeji objeví následující digitální symboly:

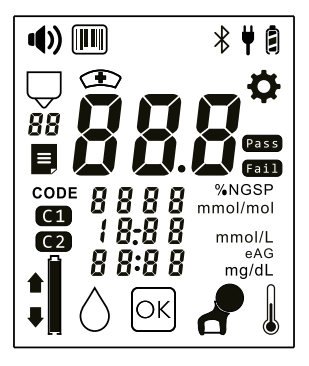

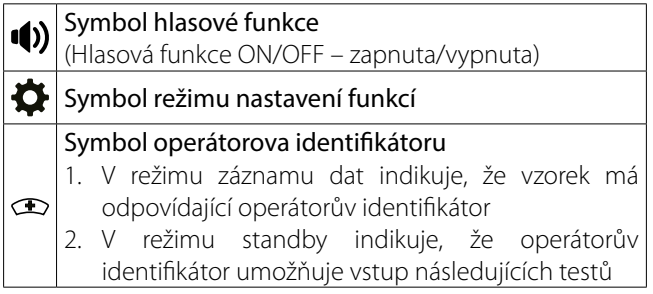

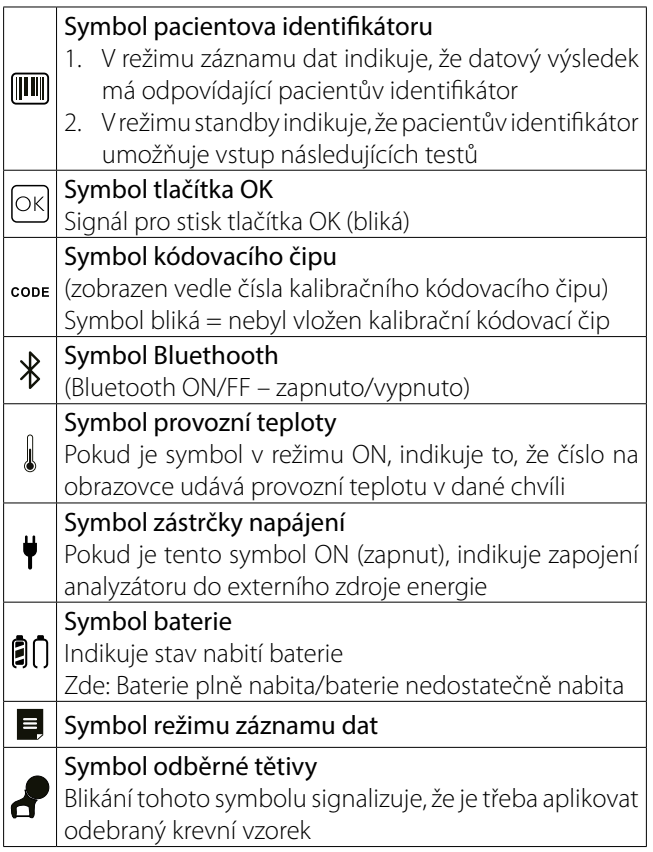

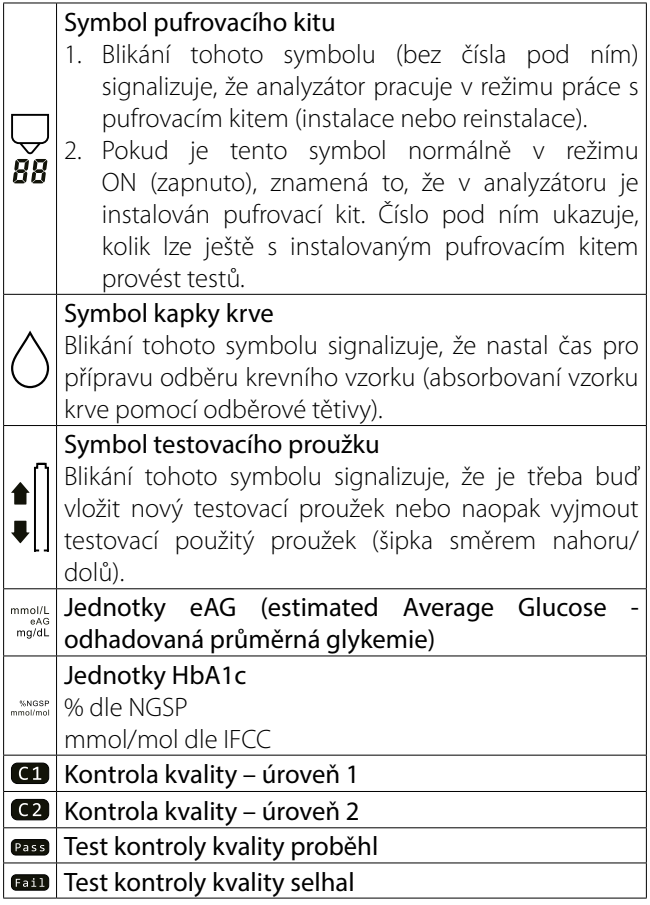

**Preventivní varování EMC (elektromagnetické kompatibility)**

Analyzátor byl testován a odpovídá standardům směrnic EN/IEC 61326-1 a EN/IEC 61326-2-6.

Nepoužívejte analyzátor v prostředí, kde hrozí riziko závažného elektrostatického výboje, který by mohl poškodit analyzátor a způsobit nesprávnost výsledků.

Analyzátor byl testován a odpovídá standardům směrnic EN/IEC 61326-1 a EN/IEC 61326-2-6 pro interferenci s elektromagnetickým vyzařováním a imunitou. Nepoužívejte analyzátor v blízkosti silného zdroje radiace (např. nestíněný zdroj radiofrekvenčních vln).

Před použitím analyzátoru se doporučuje vyhodnotit prostředí z hlediska elektromagnetického vlnění.

Analyzátor byl testován a odpovídá standardům směrnice IEC/CISPR 11:2015+A1:2016 pro zařízení třídy B. Samotný analyzátor může ve svém okolí způsobovat určité radiofrekvenční interference.

## **NASTAVENÍ PARAMETRŮ ANALYZÁTORU**

V analyzátoru jsou potřebné parametry nastaveny již z výroby. Uživatel proto může analyzátor buď začít používat přímo, nebo stiskem nastavovacího tlačítka i spustit nastavovací režim a potřebné parametry nastavit. Do nastavovacího modu lze vstoupit v modu OFF (vypnuto) či ON (standby).

#### **Nastavení data a času**

K volbě nastavení roku, měsíce, dne, hodin, respektive minut, stiskněte nastavovací tlačítko <sup>o</sup> v modu OFF nebo standby, k nastavení parametrů tiskněte tlačítko VLEVO  $\mathcal{F}$  nebo VPRAVO  $\mathcal{F}$  a k přechodu k nastavení dalšího parametru stiskněte tlačítko OK $\infty$ .

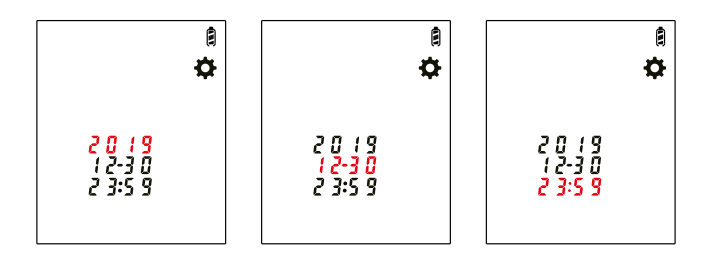

#### **Nastavení hlasové funkce ON/OFF (zapnuto/vypnuto)**

K zapnutí/vypnutí (ON/OFF) hlasové funkce stiskněte tlačítko VLEVO  $\textcircled{\tiny\odot}$  nebo VPRAVO  $\textcircled{\tiny\odot}$ , poté stiskněte tlačítko OK  $\infty$  k potvrzení volby, a zadejte další nastavovací parametr (volba jazyka nebo hlasový výstup).

Vezměte na vědomí, že i pokud je hlasová funkce nastavena na OFF (vypnuto), analyzátor nadále upozorňuje uživatele, je-li nutno provést další akci, nejen symboly zobrazovanými na displeji, ale i zvukovým signálem.

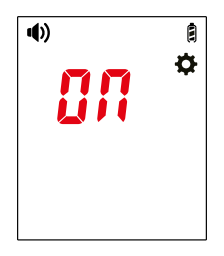

#### **Nastavení jazyka hlasové funkce**

Požadovanou jazykovou verzi hlasové funkce lze nastavit po volbě jazykové funkce pomocí tlačítka ON/OFF (zapnuto/ vypnuto). Uživatel může volit z dvanácti dostupných jazykových verzí, včetně angličtiny, francouzštiny, němčiny, řečtiny, italštiny, portugalštiny, slovinštiny, slovenštiny, švédštiny, bulharštiny, chorvatštiny a češtiny. V továrním nastavení je výchozím jazykem angličtina. Jakmile je jednou jazyková verze zvolena a potvrzena, stane se trvalou operační verzí analyzátoru až do okamžiku, kdy je provedena nová volba. Jazykové verze jsou zobrazovány ve formě zkratek (abecedně řazených kódů) v pořadí uvedeném dále:

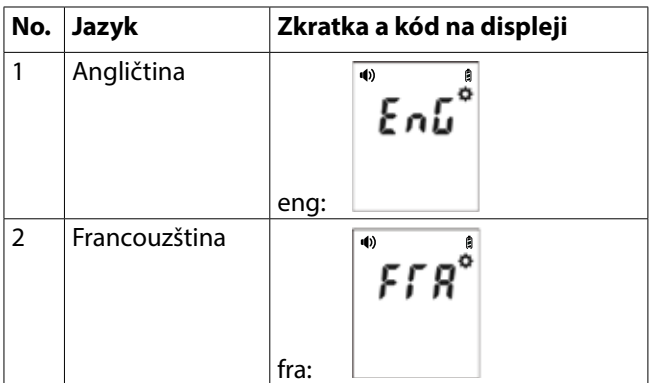

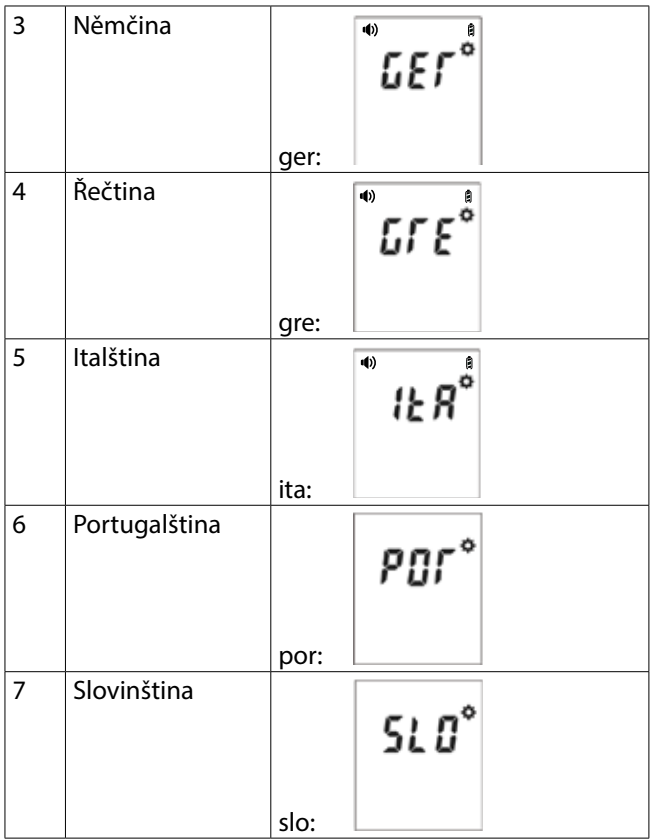

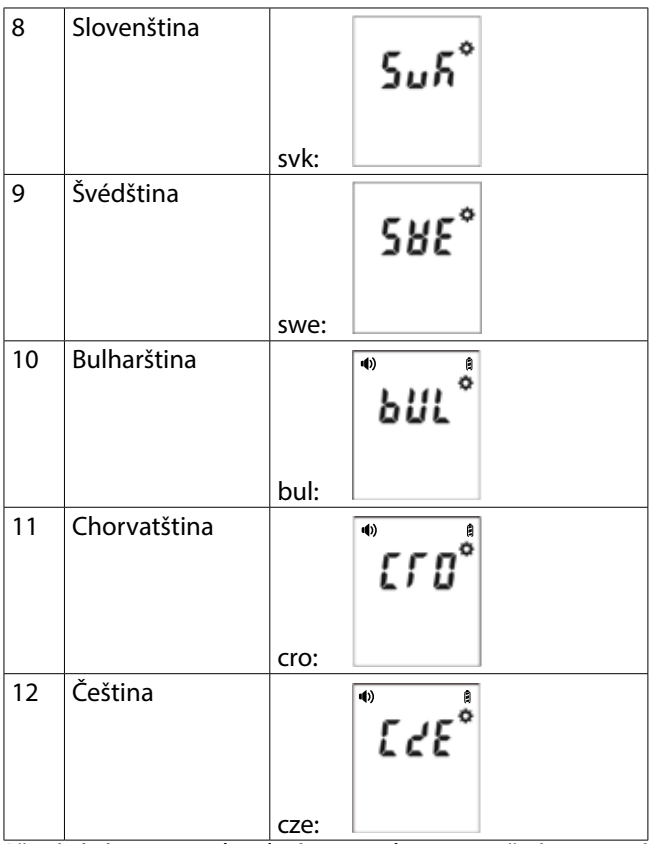

Přepínání mezi jednotlivými jazyky je možné pomocí tlačítek VLEVO  $\textcircledast$  nebo VPRAVO  $\textcircledast$ , potvrzení volby se provádí stiskem tlačítka OK &.

#### **Nastavení Bluetooth ON/OFF (zapnuto/vypnuto)**

Stiskem tlačítka VLEVO <sup>8</sup> nebo VPRAVO <sup>3</sup> zapnete nebo vypnete (ON/OFF) funkci Bluetooth. Tlačítkem OK  $\mathbb{R}$  potvrďte a dostanete se k nastavení dalšího parametru.

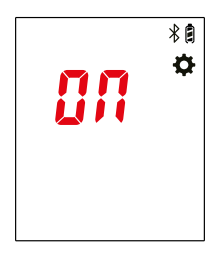

#### **Nastavení jednotek HbA1c a eAG**

Předem továrně nastavená hlavní jednotka HbA1c jsou % dle NGSP. Stisknutím tlačítka VLEVO <sup>⊗</sup> nebo VPRAVO <sup></sub></sup> lze přepínat mezi jednotkami v % dle NGSP a jednotkami mmol/mol dle IFCC. Tlačítkem OK ® potvrďte a dostanete se k nastavení dalšího parametru.

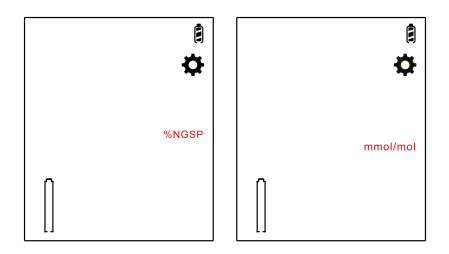

Předem továrně nastavená jednotka eAG (estimated Average Glucose – odhadovaná průměrná glykemie) jsou mg/dl. Stisknutím tlačítka VLEVO  $\textcircled{\tiny{\text{}}}$  nebo VPRAVO  $\textcircled{\tiny{\text{}}}$  Ize přepínat mezi jednotkami eAG v mmol/l a mg/dl. Stiskem tlačítka OK $\circledast$  lze přejít k nastavení dalšího parametru.

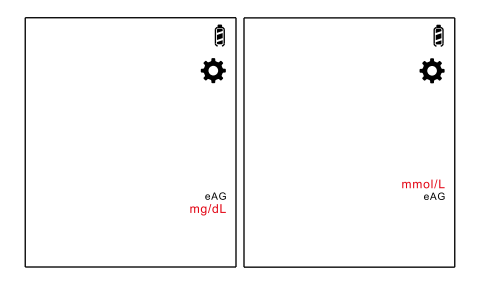

#### **Zobrazení provozní teploty a softwarové verze**

Poté, co jsou nastaveny jednotky měření, zobrazí se na displeji provozní teplota v konkrétním čase a po stisknutí tlačítka OK $\circledast$  softwarová verze.

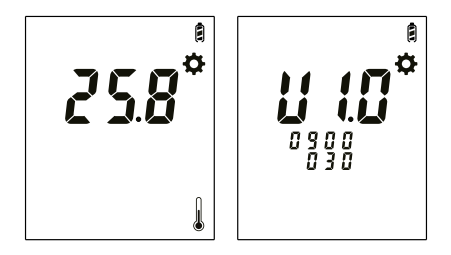

Po zobrazení softwarové verze a stisknutí tlačítka OK  $\infty$ , se na displeji zobrazí symbol "CODE" (kód) a po vložení kalibrovacího kódovacího čipu jeho odpovídající číslo. Přibližně po třech sekundách se analyzátor automaticky přepne do režimu standby. Pokud není instalován pufrovací kit, analyzátor vyzve k instalaci tohoto kitu blikajícím symbolem pufrovacího kitu a hlasovou výzvou *"Instalujte pufrovací*  kit" (viz sekci "Instalace pufrovacího kitu a proplachovací procedura").

## **PROVEDĚNÍ VLASTNÍHO TESTU**

#### **Zapnutí analyzátoru**

Analyzátor lze připojit ke zdroji energie i během provozu.

Analyzátor je vybaven vestavěnou lithiovou baterií, která se spontánně nabíjí vždy, když je analyzátor připojen ke zdroji energie. S plně nabitou baterií lze provést cca 100 testů.

Ke spuštění analyzátoru stiskněte tlačítko napájení ON Na displeji se na několik sekund zobrazí všechny symboly.

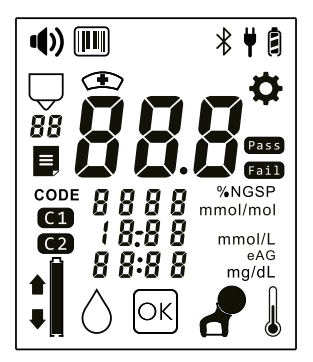

#### **Instalace pufrovacího kitu a proplachovací procedura**

1. Po zapnutí analyzátoru začne blikat symbol pufrovacího kitu a ozve se hlasová výzva: *"Instalujte pufrovací kit"*. Odklopte prachový kryt a pak i držák pufrovacího kitu a umístěte pufrovací kit do držáku. Poté uvolněte pečetící zátku na pufrovacím kitu.

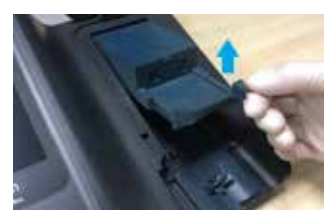

Odklopte držák pufrovacího kitu.

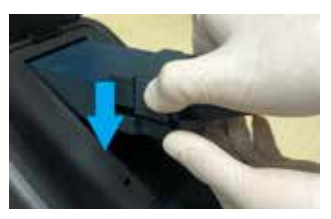

Instalujte pufrovací kit do držáku – I.

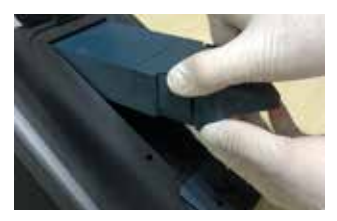

Instalujte pufrovací kit do držáku – II.

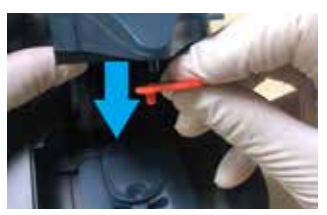

Odstraňte pečetící zátku na pufrovacím kitu.

#### **Důležité:**

Dříve, než zahájíte proplachovací proceduru nebo začnete provádět vlastní test, ujistěte se, že je pečetící zátka pufrovacího kitu odstraněna. V opačném případě testování selže.

2. Proplachovací procedura: Jakmile je pufrovací kit instalován do držáku, analyzátor vyzve k provedení proplachovací procedury hlasovou výzvou: *"Odstraňte oba panely a vložte proplachovací kartu"*. Po této výzvě odstraňte současně malý i velký panel a vložte správným směrem proplachovací kartu. Zaklopte držák pufrovacího kitu a po zaznění hlasové výzvy *"K zahájení proplachovací procedury stiskněte tlačítko OK"* stiskněte tlačítko OK <sup>®</sup>. Vyčkejte přibližně 1 minutu, než je proplachovací procedura dokončena, a pak po zaznění hlasové výzvy *"Proplachovací procedura skončena, vyjměte proplachovací kartu a vraťte zpět oba panely"*, vyjměte proplachovací kartu a pufrovací kit a instalujte zpět malý i velký panel. Poté odložte pufrovací kit pro použití v dalším testu.

Po skončení proplachovací procedury analyzátor přímo zahájí další funkční krok a hlasovou výzvou *"Vložte správný kódový čip"* vyzve k vložení kalibračního kódovacího čipu.

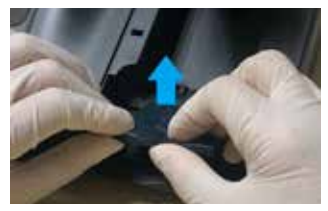

Odstraňte malý i velký panel. Vložte proplachovací kartu.

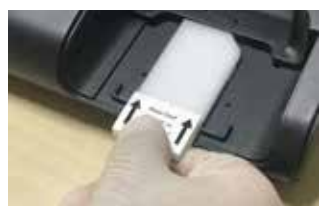

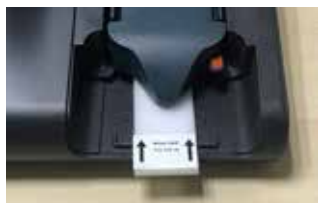

Odložte pufrovací kit pro další proplachovací operaci.

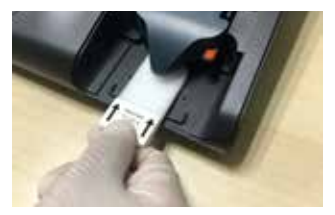

Vyjměte proplachovací kartu. Instalujte zpět oba panely.

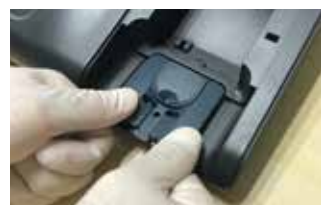

#### **Poznámky:**

- 1. Po instalaci nového pufrovacího kitu je nutno provést jednu proplachovací proceduru. Proplachovací karta je součástí testovací soupravy. Proplachovací karta je na jedno použití – po provedení procedury ji neuschovávejte.
- 2. S nově instalovaným pufrovacím kitem lze provést 25 testů.
- 3. Pokud dojde k exspiraci pufrovacího kitu dříve, než je provedeno 25 testů, pufrovací kit odinstalujte dle návodu v části *"Výměna pufrovacího kitu".*
- 4. Pokud po skončení proplachovací procedury nemá být provedeno žádné testování, uzavřete pufrovací kit opět pečetící zátkou, abyste tak zabránili krystalizaci pufrovací tekutiny.

#### **Vložení kalibračního kódovacího čipu**

Po instalaci nového pufrovacího kitu neopomeňte vložit kalibrační kódový čip, který je součástí příslušné soupravy pro testování HbA1c.

Kalibrační kódovací čip lze vložit v módu ON i OFF (zapnuto/vypnuto). Pokud je analyzátor zapnut (ON), ozve se před zobrazením čísla čipu výzva k odstranění pečetící zátky (čtyři výrazné zvukové signály nebo hlasová výzva: *"Před zahájením testu odstraňte pečetící zátku z pufrovacího kitu"* doprovázená blikajícím symbolem pufrovacího kitu na displeji). Poté je třeba vložit kódovací čip a potvrdit číslo čipu, jak je uvedeno dále.

- 1. Vyjměte kalibrační kódovací čip z testovací soupravy HbA1c. Porovnejte kódové číslo čipu s číslem vytištěným na plastové lahvičce s testovacími proužky. Pokud by tato dvě čísla nesouhlasila, kontaktujte místního distributora.
- 2. Vsuňte kalibrační kódovací čip do otvoru pro čip. Čip lze vkládat v módu analyzátoru ON i OFF (zapnuto i vypnuto). Pokud je analyzátor zapnut (ON), ozve se zvukový signál nebo hlasová výzva *"Vložte správný kódový čip"* .

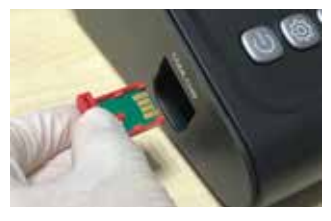

Vsuňte kalibrační kódovací čip do otvoru pro čip.

3. Po vložení kalibračního kódovacího čipu se na displeji zobrazí kódové číslo. Pokud je zapnuta hlasová funkce, ozve se po vložení čipu hlasová výzva *"Potvrďte, že číslo kódového čipu souhlasí"*. Pokud by kódové číslo zobrazené na displeji nesouhlasilo s číslem na čipu, kontaktujte místního distributora. Pokud není kalibrační kódovací čip vložen, bude na displeji analyzátoru blikat "---" a "CODE", a budete v minutových intervalech zvukovým signálem/hlasovou zprávou *"Vložte správný kódový čip"* vyzýváni k vložení správného kódovacího čipu. Pokud nedojde k další operaci nebo nebude vložen čip během následujících pěti minut, analyzátor se automaticky vypne.

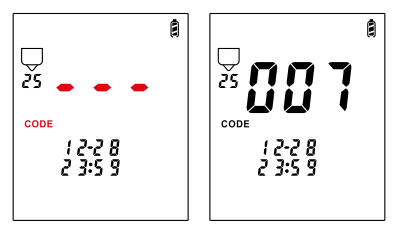

#### **Připojení čtečky čárového kódu -**

#### **Zadání operátorova a pacientova identifikátoru**

(volitelné – pokud tento krok není potřebný, může ho uživatel přeskočit).

Čtečka čárového kódu není součástí zařízení a je třeba ji zakoupit samostatně. Pokud je čtečka nakupována na volném trhu, musí splňovat následující specifikaci:

Typ interface: RS-232 Zdroj napájení: 5 V, 300 mA Skenovací rychlost: 160x/sekundu Cílový čárový kód: jednorozměrný kód

Ujistěte se, že je čtečka čárového kódu správně připojena k analyzátoru (pokud tomu tak není, je třeba analyzátor vypnout a čtečku čárového kódu k analyzátoru správně připojit)

#### **Zadání operátorova identifikátoru**

(volitelné – pokud není potřebné, uživatel může tento krok přeskočit).

V režimu standby je třeba dlouze stisknout tlačítko nastavení ®; analyzátor zvolí režim pro vložení operátorova identifikátoru, což je oznámeno blikajícím symbolem "Operátorův identifikátor" **D** na displeji.

Pomocí čtečky čárového kódu načtěte čárový kód operátorova identifikátoru. Jakmile je čárový kód úspěšně načten a detekován analyzátorem, čtečka čárového kódu vydá *"zvukový* 

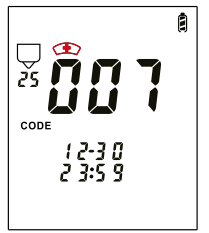

*signál"* a na displeji analyzátoru se trvale zobrazí symbol operátorova identifikátoru  $\mathcal{D}$ . Poté stiskem tlačítka OK $\mathcal{R}$ opustíte režim vstupu operátorova identifikátoru a vrátíte se do režimu standby. Symbol operátorova identifikátoru nyní zůstává trvale na displeji a indikuje, že všechny následující testy budou tímto speciálním operátorovým identifikátorem označeny.

Pokud chce uživatel operátorův identifikátor změnit, je třeba přejít do režimu zadání operátorova identifikátoru a naskenovat nový čárový kód identifikátoru.

#### **Poznámky:**

- 1. Skenovaný operátorův identifikátor se nezobrazí na displeji, ale ukáže se pouze na tištěném výstupu (pořízeném kompatibilní tiskárnou nebo výstupem ze softwaru počítače).
- 2. Jakmile je analyzátor vypnut, operátorův identifikátor přestane být platný a uživatel musí při opětovném zapnutí analyzátoru operátorův identifikátor znovu naskenovat.

#### **Zadání identifikátoru pacienta**

(volitelné – uživatel může v případě potřeby tento krok přeskočit)

Před započetím vlastního testu (režim standby) je nutno pomocí čtečky čárového kódu (není součástí dodávky)

naskenovat identifikátor pacienta, od něhož byl odebrán vzorek krve. Jakmile je čárový kód úspěšně načten a detekován analyzátorem, čtečka čárového kódu vydá *"zvukový signál"* a na displeji analyzátoru se trvale zobrazí symbol pacientova identifikátoru  $\mathbb{I}$ 

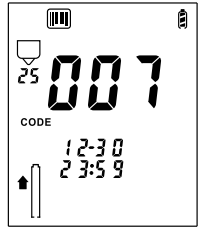

#### **Poznámky:**

1. Skenovaný identifikátor pacienta se nezobrazí na displeji, ale ukáže se pouze na tištěném výstupu (pořízeném kompatibilní tiskárnou nebo výstupem ze softwaru počítače), a to pouze s odpovídajícím výsledkem testu.

- 2. Jakmile je zahájen proces vlastního testování, není již možno pacientův identifikátor vložit.
- 3. Pokud dojde k náhodnému ukončení (přerušení) testovací procedury, je nezbytné před opakovaným testováním téhož vzorku pacientův identifikátor znovu naskenovat.

#### **Vložení testovacího proužku**

V režimu standby bliká na displeji symbol  $\parallel$  testovacího proužku se šipkou směřující vzhůru a ozve se hlasová výzva *"Vložte testovací proužek"*. Před vlastním testem je třeba nejprve vyjmout z plastové lahvičky s testovacími proužky jeden proužek a lahvičku opět okamžitě uzavřít. Testovací proužek pak vsuňte do příslušného otvoru pro testovací proužky. Ujistěte se, že proužek je vsunut stranou s vytištěnou šipkou směrem nahoru a že indexová linka na proužku je v horizontálním směru k základně velkého panelu.

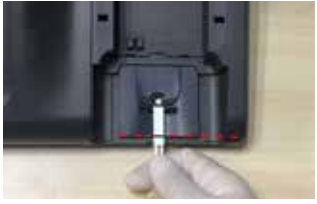

Vložte testovací proužek.

Pokud není testovací proužek vložen správně, symbol testovacího proužku na displeji nepřetržitě bliká, a

současně se každou minutu ozvou z hlasového výstupu čtyři zvukové signály nebo hlasová výzva k vložení proužku.

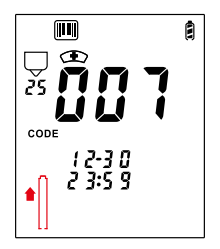

#### **Příprava krevního vzorku**

Jakmile analyzátor detekuje, že byl vložen správný testovací proužek, začnou na displeji blikat symboly kapky krve  $\Diamond$ a tlačítka OK  $\circledast$ ; doprovází je zvukový signál/hlasová výzva *"Připravte krevní vzorek"*; poté stiskněte tlačítko OK, a vyčkejte".

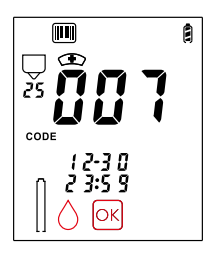

#### **A. Odběr vzorku kapilární krve**

Roztrhněte obal odběrné tětivy, tětivu vyjměte a připravte si ji stranou. Poté proveďte vlastní odběr vzorku tak, že do tětivy absorbujete kapku krve. Pokračujte do té doby, než je vlákno odběrné tětivy celé zbarveno červeně.

#### **Poznámky:**

- Pacientovy ruce a místo, odkud má být odebrán vzorek krve, musejí být naprosto čisté a suché – ruce je nutno před odběrem vzorku důkladně umýt mýdlem a horkou vodou a poté důkladně osušit.
- Desinfekce: K desinfekci konečku prstu použijte tampon nebo polštářek s etylalkoholem. Poté je nutno koneček prstu důkladně osušit; nesmí na něm zůstat žádné zbytky etylalkoholu ani vody.
- Ke vpichu do konečku prstu je nutno použít bezpečnostní lancetu.
- Po provedení vpichu je třeba jemně třít ruku a prst směrem k místu vpichu, oblast v okolí vpichu nemačkejte.

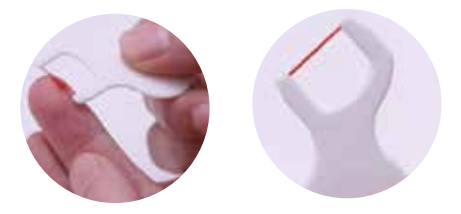

#### **B. Odběr vzorku žilní krve**

Vzorek žilní krve musí být odebrán a správně uchováván dle standardních předepsaných procedur pro odběr žilní krve. Jako antikoagulant se může použít výhradně EDTA (kyselinu ethylendiamintetraoctovou). Před vlastním testem se ujistěte, že krevní vzorek v odběrové zkumavce je homogenní (před testem krev ve zkumavce protřepte). Poté pomocí krevního kolektoru (není součástí dodávky) odeberte ze zkumavky kapku žilní krve (cca 3 mikrolitry). Přidržte kolektor (otvor v něm) u vlákna v odběrné tětivě, aby se mohla krev vsáknout do vlákna, a držte tak dlouho, než se celé vlákno zbarví červeně.

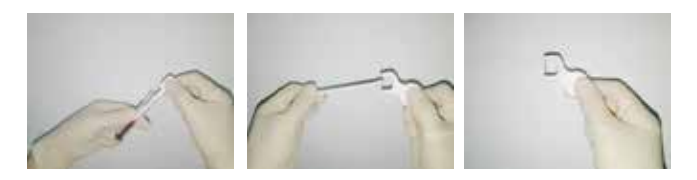

#### **Zahájení testu**

Jakmile je vzorek krve připraven, zahajte testovací proceduru stisknutím tlačítka OK  $\infty$ . Tím se testování spustí (oznámeno krátkou vibrací) a na displeji se zahájí desetisekundové odpočítávání. V průběhu této fáze je automaticky dávkován pufr A.

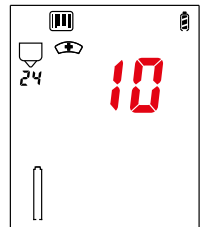

#### **Poznámka:**

Neaplikujte krevní vzorek v průběhu desetisekundového odpočítávání.

#### **Aplikace krevního vzorku**

Po skončení desetisekundového odpočítávání vás analyzátor blikajícím symbolem odběrné tětivy  $\mathbf{d}$  na displeji a hlasovou výzvou *"Aplikujte krevní vzorek"* vyzve k aplikaci krevního vzorku.

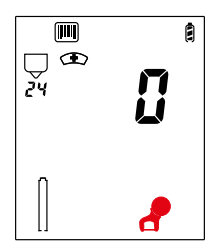

Vložte vlákno odběrné tětivy do příslušného otvoru a přidržte po dobu tří sekund (analyzátor vydá tři dobře slyšitelné tóny *"ding, ding, ding"*, aby byly dosaženy uvedené tři sekundy). O několik sekund později pak analyzátor vstoupí do odpočítávacího režimu až do získání výsledku.

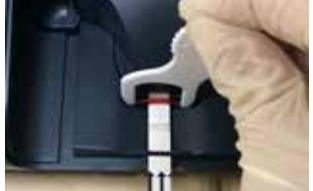

Aplikujte krevní vzorek.

#### **Poznámky:**

- 1. Pokud se nepodaří vzorek krve včas aplikovat, analyzátor to oznámí výrazným zvukovým signálem a hlasovou zprávou *"Vzorek nebyl aplikován včas"– "Očistěte oblast světelného zdroje"*. Kromě toho se na displeji objeví chybový kód E-7. V takovém případě je třeba nejprve tamponem odsát zbylý pufr z pufrovacího portu a vyjmout testovací proužek; poté lze test s čerstvě odebraným krevní vzorkem opakovat.
- 2. Po aplikaci krevního vzorku proběhnou dvě série odpočítávání, každá v trvání cca 130 sekund. Mezi těmito sériemi je krátký časový interval bez odpočítávání, což je při tomto kroku normální. Neprovádějte proto během tohoto intervalu žádnou akci.

#### **Odečtení výsledku testu**

Po skončení odpočítávání se zobrazí výsledná hodnota HbA1c (velkými typy písma) a eAG, a to v předem nastavených jednotkách (HbA1c v % dle NGSP nebo v mmol/mol dle IFCC a eAG v mg/dl nebo v mmol/l), spolu s hlasovou zprávou *"Odečtěte výsledek testu na displeji"*.

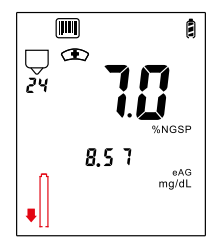

#### **Poznámka:**

V režimu záznamu dat se na displeji zobrazí výsledek pouze v předem nastavených jednotkách. Tak např. jsou-li jako hlavní nastavena % dle NGSP, budou v režimu záznamu dat všechny získané výsledky zobrazovány pouze v % dle NGSP.

Po ukončení testu vyjměte testovací proužek a vložte jej spolu s dalším použitým materiálem do příslušných kontejnerů, jak určují standardní laboratorní procedury a místní předpisy.

Po provedení testu začne na displeji blikat symbol testovacího proužku s šipkou směrem dolů a analyzátor vás hlasovou výzvou *"Vyjměte testovací proužek"* vyzve k vyjmutí proužku.

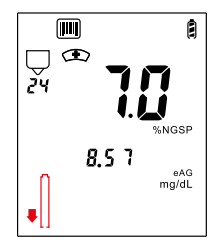

Jakmile je testovací proužek z analyzátoru odstraněn, je analyzátor okamžitě připraven k dalšímu testování. Pokud by testovací proužek z analyzátoru odstraněn nebyl, výsledek testu se na displeji zobrazuje ještě po dobu 5 minut a poté se analyzátor automaticky vypne.

#### **Důležité:**

1. Pokud si nepřejete provádět další test, uzavřete opět pufrovací kit pečetící zátkou, abyste zabránili krystalizaci tekutého obsahu.

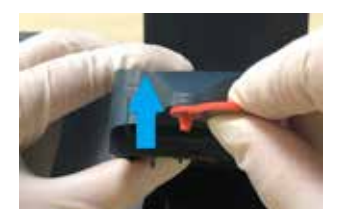

Po užití pufrovacího kitu jej opět uzavřete pečetící zátkou.

2. Dříve, než se analyzátor automaticky vypne, vás vyzve k uzavření pufrovacího kitu pečetící zátkou blikajícím symbolem pufrovacího kitu  $\overline{\vee}$ na displeji a hlasovou výzvou *"Po užití pufrovacího kitu jej opět uzavřete pečetící zátkou"*.

#### **Výměna pufrovacího kitu**

#### **1. Výměna pufrovacího kitu po provedení 25 testů**

S každým nově instalovaným pufrovacím kitem lze provést 25 testů. Jakmile proběhne 25. test, je pufrovací kit uvolněn a odinstalován z držáku kitu automaticky, přičemž se současně ozve hlasová zpráva *"Prosím počkejte"*. Tato fáze uvolňování pufrovacího kitu trvá několik sekund, při nichž na displeji rotují symboly "— "s doprovodem zvukového signálu.

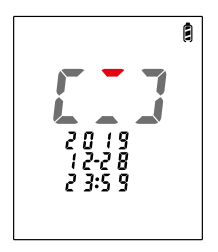

#### **Poznámka:**

Během procedury uvolňování pufrovacího kitu neprovádějte žádné operace.

Jakmile je pufrovací kit uvolněn z držáku, začne na displeji blikat symbol pufrovacího kitu  $\overline{\nabla}$ a ozve se hlasová zpráva *"Vyměňte pufrovací kit"*.

$$
\begin{array}{|c|}\n\hline\n\end{array}\n\qquad \qquad \begin{array}{c}\n\text{a} \\
\hline\n\end{array}
$$
\n
$$
\begin{array}{c}\n\text{a} \\
\text{b} \\
\text{c} \\
\text{d} \\
\text{e} \\
\text{d} \\
\text{d} \\
\text{e} \\
\text{d} \\
\text{f} \\
\text{e} \\
\text{g} \\
\text{h} \\
\text{h} \\
\text{h} \\
\text{h} \\
\text{h} \\
\text{h} \\
\text{h} \\
\text{h} \\
\text{h} \\
\text{h} \\
\text{h} \\
\text{h} \\
\text{h} \\
\text{h} \\
\text{h} \\
\text{h} \\
\text{h} \\
\text{h} \\
\text{h} \\
\text{h} \\
\text{h} \\
\text{h} \\
\text{h} \\
\text{h} \\
\text{h} \\
\text{h} \\
\text{h} \\
\text{h} \\
\text{h} \\
\text{h} \\
\text{h} \\
\text{h} \\
\text{h} \\
\text{h} \\
\text{h} \\
\text{h} \\
\text{h} \\
\text{h} \\
\text{h} \\
\text{h} \\
\text{h} \\
\text{h} \\
\text{h} \\
\text{h} \\
\text{h} \\
\text{h} \\
\text{h} \\
\text{h} \\
\text{h} \\
\text{h} \\
\text{h} \\
\text{h} \\
\text{h} \\
\text{h} \\
\text{h} \\
\text{h} \\
\text{h} \\
\text{h} \\
\text{h} \\
\text{h} \\
\text{h} \\
\text{h} \\
\text{h} \\
\text{h} \\
\text{h} \\
\text{h} \\
\text{h} \\
\text{h} \\
\text{h} \\
\text{h} \\
\text{h} \\
\text{h} \\
\text{h} \\
\text{h} \\
\text{h} \\
\text{h} \\
\text{h} \\
\text{h} \\
\text{h} \\
\text{h} \\
\text{h} \\
\text{h} \\
\text{h} \\
\text{h} \\
\text{h} \\
\text{h} \\
\text{h} \\
\text{h} \\
\text{h} \\
\text{h} \\
\text{h} \\
\text{h} \\
\text{h} \\
\text{h} \\
\text{h} \\
\text{h} \\
\text{h} \\
\text{h} \\
\text{h} \\
\text{h} \\
\text{h} \\
\text{h} \\
\text{h} \\
\text{h}
$$

Poté je třeba pufrovací kit z držáku vyjmout, instalovat kit nový a provést proplachovací proceduru (viz výše uvedenou sekci *"Instalace pufrovacího kitu a proplachovací procedura"*).

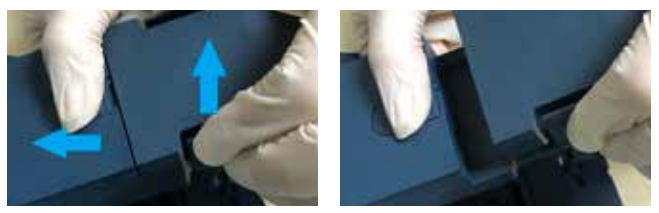

Vyjměte pufrovací kit z držáku.

**2. Výměna pufrovacího kitu před provedením 25 testů** Za určitých speciálních okolností, chce-li uživatel vyměnit pufrovací kit před provedením všech 25 testů, může deinstalaci kitu zahájit sám. V těchto případech postupujte dle instrukcí uvedených dále:

• V režimu standby dlouze stiskněte tlačítko OK . Poté začnou na displeji blikat symboly pufrovacího kitu  $\overline{\nabla}$  a tlačítka OK  $\overline{\nabla}$ , a ozve se hlasová výzva *"Potvrďte, že chcete provést výměnu pufrovacího kitu a stiskněte opět tlačítko OK"*.

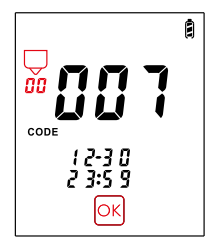

Jakmile stisknete tlačítko OK $\infty$ , analyzátor automaticky zahájí uvolňování pufrovacího kitu z držáku za doprovodu hlasové výzvy *"Prosím, počkejte"* a rotujícího symbolu "--" na displeji s průvodními vibracemi.

• O několik sekund později začne na displeji blikat symbol  $\overline{\nabla}$  pufrovacího kitu s doprovodem hlasové výzvy *"Vyměňte pufrovací kit"*. Poté je třeba starý pufrovací kit z držáku vyjmout, instalovat kit nový a provést proplachovací proceduru (viz výše uvedenou sekci *"Instalace pufrovacího kitu a proplachovací procedura"*).

$$
\begin{array}{|c|}\n\hline\n\downarrow & \mathbf{a} \\
\hline\n\downarrow & \mathbf{a} \\
\hline\n\downarrow & \mathbf{a} \\
\hline\n\downarrow & \mathbf{a} \\
\hline\n\downarrow & \mathbf{a} \\
\hline\n\downarrow & \mathbf{a} \\
\hline\n\downarrow & \mathbf{a} \\
\hline\n\downarrow & \mathbf{a} \\
\hline\n\downarrow & \mathbf{a} \\
\hline\n\downarrow & \mathbf{a} \\
\hline\n\downarrow & \mathbf{a} \\
\hline\n\downarrow & \mathbf{a} \\
\hline\n\downarrow & \mathbf{a} \\
\hline\n\downarrow & \mathbf{a} \\
\hline\n\downarrow & \mathbf{a} \\
\hline\n\downarrow & \mathbf{a} \\
\hline\n\downarrow & \mathbf{a} \\
\hline\n\downarrow & \mathbf{a} \\
\hline\n\downarrow & \mathbf{a} \\
\hline\n\downarrow & \mathbf{a} \\
\hline\n\downarrow & \mathbf{a} \\
\hline\n\downarrow & \mathbf{a} \\
\hline\n\downarrow & \mathbf{a} \\
\hline\n\downarrow & \mathbf{a} \\
\hline\n\downarrow & \mathbf{a} \\
\hline\n\downarrow & \mathbf{a} \\
\hline\n\downarrow & \mathbf{a} \\
\hline\n\downarrow & \mathbf{a} \\
\hline\n\downarrow & \mathbf{a} \\
\hline\n\downarrow & \mathbf{a} \\
\hline\n\downarrow & \mathbf{a} \\
\hline\n\downarrow & \mathbf{a} \\
\hline\n\downarrow & \mathbf{a} \\
\hline\n\downarrow & \mathbf{a} \\
\hline\n\downarrow & \mathbf{a} \\
\hline\n\downarrow & \mathbf{a} \\
\hline\n\downarrow & \mathbf{a} \\
\hline\n\downarrow & \mathbf{a} \\
\hline\n\downarrow & \mathbf{a} \\
\hline\n\downarrow & \mathbf{a} \\
\hline\n\downarrow & \mathbf{a} \\
\hline\n\downarrow & \mathbf{a} \\
\hline\n\downarrow & \mathbf{a} \\
\hline\n\downarrow & \mathbf{a} \\
\h
$$

**Poznámka:** Jakmile je jednou pufrovací kit odinstalován, nelze jej znovu instalovat pro další použití. Postupujte opatrně.

## **PAMĚŤ A ZPRACOVÁNÍ DAT**

V paměti analyzátoru lze uchovávat 1000 výsledků testů HbA1c, a to spolu s číslem testu, datem a časem jeho provedení. Jakmile paměť obsahuje 1000 výsledků, začnou se nejstarší data automaticky zaměňovat za nejnovější.

#### **Zobrazení dat uložených v paměti**

V režimu standby nebo OFF stiskněte tlačítko VLEVO nebo VPRAVO  $\gtrless$ ), čímž přepnete do režimu záznamu dat a zobrazíte tak výsledky testu. K přepínání mezi jednotlivými výsledky tiskněte tlačítko VLEVO <sup>⊗</sup> nebo VPRAVO <sup>.</sup>

#### U každého záznamu

• se číslo testu automaticky přepíná mezi denními počty testů a počtem celkově provedených testů

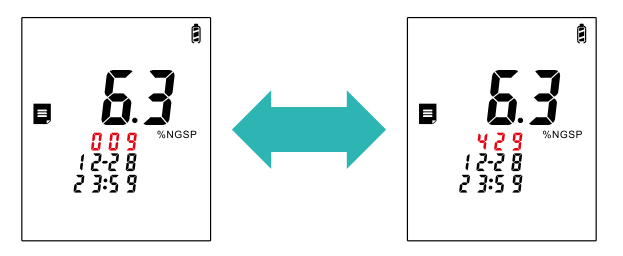

• jednotky výsledků testu se střídavě přepínají mezi jednotkami hodnot HbA1c (% dle NGSP nebo mmol/ mol dle IFCC) a jednotkami hodnot eAG (mg/dl nebo mmol/l).

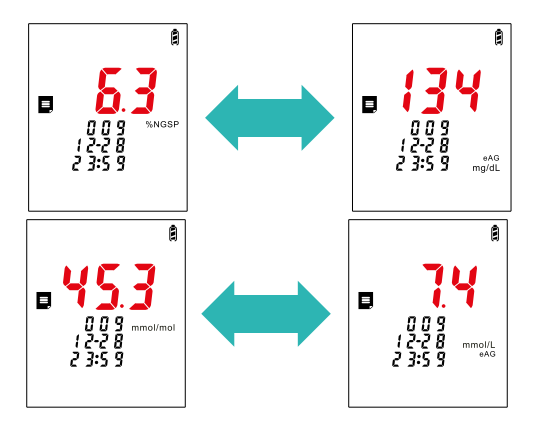

Ke změně výstupu v režimu záznamu dat v jednotkách HbA1c nebo eAG je třeba přepnout do režimu nastavení a zadat jednotky dle potřeby.

Pokud nejsou zaznamenána žádná data, zobrazí se v režimu záznamu dat "---" a zpráva "NO REC" (ŽÁDNÁ DATA).

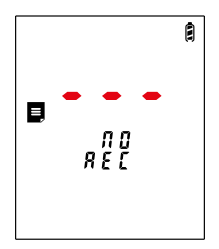

K opuštění režimu záznamu dat stiskněte tlačítko napájení  $\mathbb{O}$ .

#### **Vymazání uložených dat**

#### **1. Vymazání jednoho záznamu**

V režimu záznam dat zvolte výsledek testu a dlouze stiskněte tlačítko VPRAVO ». Poté se na displeji zobrazí "dEL" a číslo testu v rámci všech testů, a ozve se hlasová zpráva *"Zapnut režim mazání dat,*  6 *postupujte opatrně"*.

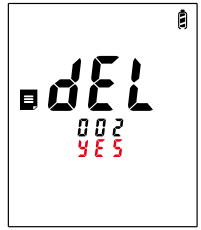

Stiskem tlačítka VLEVO **obo VPRAVO** 

 $\otimes$  zvolte "ANO" nebo "NE. Poté stiskněte tlačítko OK  $\otimes$ abyste vymazání záznamu potvrdili. Pokud jste předtím zvolili "ANO", zvolený záznam bude vymazán.

#### **2. Vymazání všech záznamů**

V režimu vypnutí (OFF) dlouze stiskněte tlačítko VPRAVO  $\mathcal{D}$ . Poté se na displeji zobrazí zprávy "dEL" a "VŠE" a ozve se hlasová zpráva *"Zapnut režim mazání dat, postupujte*  opatrně". Stiskem tlačítka VLEVO <sup>®</sup> nebo VPRAVO ® zvolte ANO nebo NE a potvrďte stiskem tlačítka OK  $\alpha$ . Pokud zvolíte Ĥ ANO, všechna data z paměti budou vymazána.

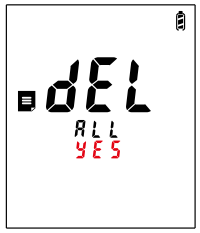

## **TRANSFER (PŘENOS) DAT**

Data uložená v analyzátoru lze přenést do paměti počítače pomocí odpovídajícího softwaru nebo do mobilního telefonu (pokud je k dispozici odpovídající aplikace) prostřednictvím Bluetoot, resp. kabelu USB typu B (pouze pro PC). V případě potřeby dalších informací o službě zpracování dat kontaktujte výrobce nebo poskytovatele služeb.

#### **Poznámka:**

Před přenosem dat otevřete odpovídající software na PC nebo aplikaci mobilního telefonu (je-li k dispozici). Dříve, než začnete s přenosem dat, ověřte správnou funkci spojení Bluetooth/USB kabelu.

Dvěma metodami pro přenos dat, k nimž může být vyslán povel z analyzátoru, jsou:

#### **1. Přenos jednoho datového záznamu**

V režimu záznamu dat dlouze stiskněte tlačítko VLEVO <sup>8</sup>. Ozve se zvuk "beep", který signalizuje přechod analyzátoru do režimu přenosu jednoho datového záznamu, a je zahájen vlastní přenos dat, jak je patrné z ilustrace níže.

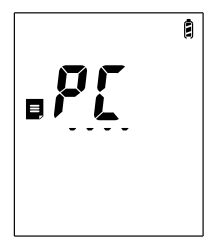

Pokud je spojení funkční, je po zaznění zvuku "beep" přenos dat zahájen.

Po dokončení přenosu se displej zobrazí jako na obrázku níže:

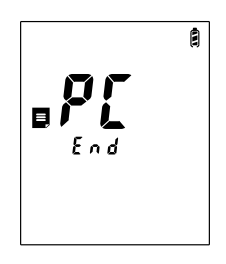

#### **2. Přenos všech datových záznamů**

V režimu záznamu dat současně dlouze stiskněte tlačítka VLEVO  $\textcircled{\tiny{\text{S}}}$  a VPRAVO  $\textcircled{\tiny{\text{P}}}$ , dokud se neozve zvuk "beep", Analyzátor přejde do režimu "přenos všech dat" a zahájí vlastní přenos. Po úspěšném dokončení přenosu se analyzátor automaticky vypne.

#### **Konektivita s laboratorním/nemocničním systémem**

Za účelem zpracování dat může být analyzátor HbA1c Wellion CLEVER připojen k laboratornímu nebo nemocničnímu informačnímu systému. Podrobný protokol konektivity můžete získat od výrobce nebo poskytovatele služeb.

## **TISK VÝSLEDKŮ (EXTERNÍ TERMOTISKÁRNA)**

#### **Spojení s analyzátorem**

Analyzátor je kompatibilní s externí termotiskárnou. Tiskárna není dodávána spolu s analyzátorem a je nutno ji zakoupit samostatně.

#### **Poznámky:**

- 1. Dříve, než začnete používat tiskárnu, je třeba odpojit spojení Bluetooth analyzátoru s ostatními zařízeními, neboť jinak budou mít tištěné výstupy podobu nesrozumitelných kódů.
- 2. Ujistěte se, že jste správně připojili kabel tiskárny (mini USB - kabel mini USB, který je součástí sady tiskárny): rozhraní A je pro tiskárnu a rozhraní B je pro CLEVER analyzátor.

Operace tisku s užitím externí termotiskárny (není dodávána s analyzátorem):

Připojte kabel pro přívod energie do kompatibilního portu tiskárny a zástrčku kabelu do odpovídající elektrické zásuvky. Spusťte tiskárnu dlouhým stiskem tlačítka "P" (power, napájení). Pokud vše proběhlo správně, ozve se zvukový signál a začne blikat modré světélko. Vložte do tiskárny odpovídající zásobu papíru.

Pokud je to nutné, spusťte posun papíru stiskem tlačítka  $nF''$  (forward – vpřed).

Propojte kompatibilní mini – mini USB kabel externí termotiskárny (dodáván spolu s tiskárnou) s USB rozhraním k externí termotiskárně a s USB rozhraním B k portu tiskárny na analyzátoru CLEVER HbA1c, a to v souladu s etiketami A a B na kabelu. Dbejte na to, abyste rozhraní kabelu nezaměnili.

#### **Tisk výsledků**

Výsledky lze tisknout dvěma způsoby:

- Tisk přímo po provedení testu HbA1c: Tiskárna musí být připojena a zapnuta. Výsledek je vytištěn automaticky bezprostředně po provedení testu HbA1c .
- Tiskárna musí být připojena a zapnuta. Zadejte režim záznamu dat a zvolte výsledek testu. Poté stiskněte tlačítko OK na analyzátoru, čímž spustíte tisk výsledku.

### **KONTROLA KVALITY**

#### **Test kontroly kvality (QC)**

Test kontroly kvality se obvykle provádí ve formě řešení kontroly kvality. Abyste měli jistotu, že váš systém funguje bezchybně, je důležité provádět testy kontroly kvality ve více než jedné úrovni.

#### **Proč je třeba provádět test kontroly kvality**

Test kontroly kvality slouží ke kontrole správné společné funkce analyzátoru a testovacích souprav jako jednoho systému a správnosti a přesnosti získávaných výsledků.

#### **Volba nástrojů kontroly kvality**

Pro hodnocení a kontrolu tohoto systému analýzy HbA1c lze užívat výhradně produkty kontroly kvality dodávané firmou MED TRUST. Pokud by byly užity jiné produkty sloužící ke kontrole kvality, hrozí nebezpečí chyb a nesprávných výsledků.

#### **Kdy test kontroly kvality provádět**

#### **Frekvence a indikace testů**

Testy kontroly kvality by měly být vždy prováděny podle platných standardů vaší laboratoře/instituce; tím je zajištěna správná funkce celého analytického systému.

Dalšími indikacemi k provedení testu kvality jsou následující situace:

- Plastová lahvička s testovacími proužky nebyla správně zavřena nebo nebyla pevně zavřena po delší čas.
- Uživatel si přeje ověřit správnou funkci systému.
- Teplota či vlhkost při skladování přístroje byly mimo povolená rozmezí.
- Analyzátor upadl na zem.
- Uživatel má pochybnosti o správnosti výsledků.

#### **Vlastní provedení testu kontroly, kvality**

#### **1. Nastavte rozmezí kontroly kvality**

V režimu standby dlouze stiskněte tlačítko VPRAVO , abyste spustili rozhraní pro nastavení rozmezí kontroly kvality. Dále se řiďte instrukcemi uvedenými níže, podle nichž nastavíte dolní a horní limity obou úrovní kontroly kvality. Sekvence nastavení limitů kontroly kvality je tato: úroveň 1 – dolní limit, úroveň 1 – horní limit, úroveň 2 – dolní limit a úroveň 2 – horní limit. Limit nastavíte stiskem tlačítka VLEVO <sup>«</sup> nebo VPRAVO », potvrdíte tlačítkem OK  $\infty$  a poté přeidete k dalšímu limitu.

**Poznámka:** Od výrobce jsou nastavena implicitní (výchozí) rozmezí kontroly kvality takto: pro 1. úroveň 4,3 – 6,5 %, pro 2. úroveň 7,8 – 11, 6 %. Uživatel může tato rozmezí upravit dle kódu příslušné soupravy kontroly kvality. **Platná rozmezí (%)** a **cílové hodnoty (%)** jsou vyznačeny na produktu pro kontrolu kvality.

Nastavte dolní limit kontroly kvality úrovně 1. K nastavení požadovaných numerických hodnot tiskněte tlačítko VLEVO  $\textcircled{\tiny{\textcircled{\tiny{\#}}}}$ nebo VPRAVO  $\textcircled{\tiny{\textcircled{\tiny{\#}}}}$ , a poté stiskněte tlačítko OK  $\textcircled{\tiny{\textcircled{\tiny{\#}}}}$ , abyste volbu potvrdili a mohli pokračovat dále.

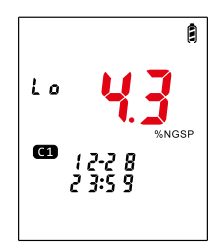

Nastavte horní limit kontroly kvality úrovně 1. K nastavení požadovaných numerických hodnot tiskněte tlačítko VLEVO  $\otimes$  nebo VPRAVO  $\otimes$ , a poté stiskněte tlačítko OK  $\otimes$ , abyste volbu potvrdili a mohli pokračovat dále.

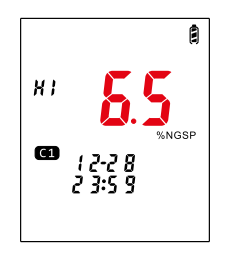

Nastavte dolní limit kontroly kvality úrovně 2. K nastavení požadovaných numerických hodnot tiskněte tlačítko VLEVO  $\textcircled{\tiny{\textcircled{\tiny{\#}}}}$ nebo VPRAVO  $\textcircled{\tiny{\textcircled{\tiny{\#}}}}$ , a poté stiskněte tlačítko OK  $\textcircled{\tiny{\textcircled{\tiny{\#}}}}$ , abyste volbu potvrdili a mohli pokračovat dále.

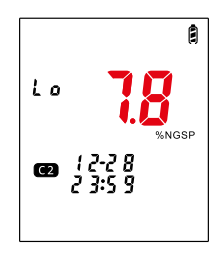

Nastavte horní limit kontroly kvality úrovně 2. K nastavení požadovaných numerických hodnot tiskněte tlačítko VLEVO  $\otimes$  nebo VPRAVO  $\otimes$ , a poté stiskněte tlačítko OK  $\otimes$ , abyste volbu potvrdili a mohli pokračovat dále.

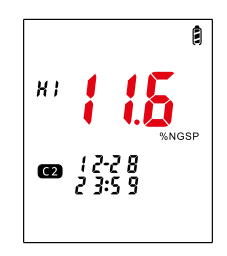

#### **2. Spusťte režim testování kontroly kvality a proveďte vlastní test kontroly kvality.**

V režimu standby, po vložení testovacího proužku, dlouze stiskněte tlačítko VLEVO. Poté se na displeji zobrazí symbol "Kontrola kvality úroveň 1 " $\bigoplus$ " což indikuje vstup do režimu testu kontroly kvality. K přepínání mezi " $\bigoplus$ " úrovní 1 a " $\mathbb{C}2$ " úrovní 2 testu kontroly kvality stiskněte tlačítko VLEVO  $\textcircled{\tiny\text{R}}$ nebo VPRAVO  $\textcircled{\tiny\text{R}}$ , potvrďte volbu stiskem tlačítka OK  $\circledR$  a zahajte tak vlastní test kontroly kvality.

Procedura testu kontroly kvality je totožná s procedurou analýzy vzorku kapilární/ žilní krve (viz sekcí Provádění testu), s jediným rozdílem, totiž že místo vzorku lidské krve je do odběrné tětivy aplikován roztok pro kontrolu kvality. Kromě toho se v režimu testování kontroly kvality po vložení testovacího proužku ozve upravená hlasová zpráva vyzývající uživatele k přípravě vzorku pro kontrolu kvality: *"Připravte kontrolu kvality, poté stiskněte tlačítko OK a vyčkejte"* a po desetisekundovém odpočítávání výzva k aplikaci roztoku pro kontrolu kvality *"Aplikujte vzorek pro kontrolu kvality"*.

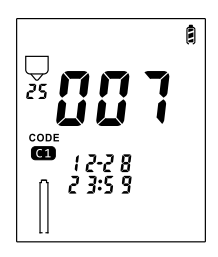

#### **3. Odečtěte výsledek testu kontroly kvality**

Výsledky testu kontroly kvality jsou označeny symboly "C1"+ "Pass" (úspěšně), "C1" + "Fail"(neúspěšně), "C2" + "Pass" (úspěšně) nebo "C2" + "Fail" (neúspěšně). Výsledek testu kontroly kvality bude zároveň uložen v režimu záznamu dat.

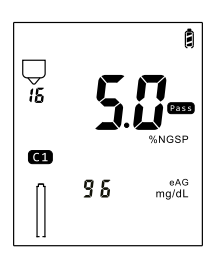

## **ČIŠTĚNÍ A ÚDRŽBA**

Všechny přídavné součásti analyzátoru je nezbytné odebírat od jeho výrobce nebo autorizovaných distributorů; v opačném případě může dojít k negativnímu ovlivnění funkce přístroje. Pravidelná údržba a čištění jsou nezbytnými podmínkami pro trvale správnou funkci přístroje a získávání správných výsledků. Rutinní údržba a čištění musejí být prováděny dle následujících instrukcí:

- 1. Vypněte analyzátor.
- 2. Zvedněte držák pufrovacího kitu.
- 3. Odpojte od analyzátoru malý a velký panel podle obrázku uvedeného níže.

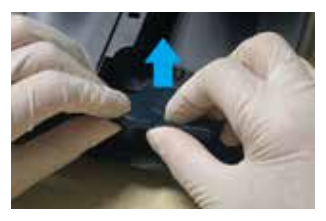

Odpojte od analyzátoru malý a velký panel.

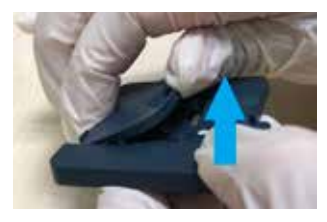

Oddělte malý panel od velkého.

4. Očistěte všechny povrchové části obou panelů a oblast světelného zdroje i kolem něj pomocí tamponu s destilovanou vodou (nebo v případě potřeby 75% etylalkoholem). Zajistěte, aby všechny součásti byly důkladně osušeny.

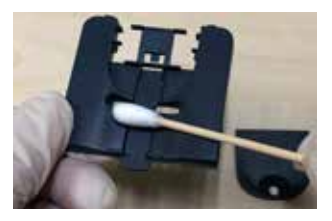

Očistěte všechny povrchy velkého panelu.

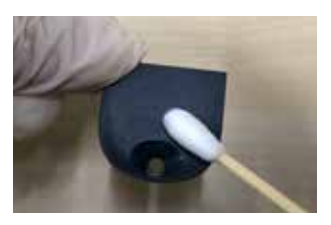

Očistěte všechny povrchy malého panelu.

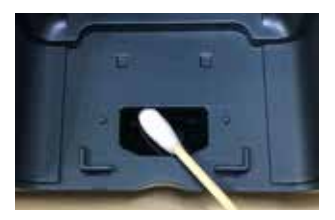

Očistěte povrch a okolí světelného zdroje.

5. Po očištění znovu instalujte malý i velký panel, důkladně osušené, zpět na svá místa do analyzátoru a přiklopte držák pufrovacího kitu.

#### **Poznámky:**

- 1. Postup odnímání panelů: nejprve oddělte od analyzátoru malý a velký panel jako celek, a teprve pak oddělte malý panel od velkého.
- 2. Nikdy nepoužívejte organická rozpouštědla jako benzín, ředidla nebo jiná rozpouštědla, která mohou analyzátor chemicky poškodit.
- 3. Nikdy neponořujte analyzátor za účelem čištění do vody ani jiné tekutiny.

## **ŘEŠENÍ PROBLÉMŮ A POTÍŽÍ**

Za určitých okolností se na displeji mohou objevit chybové kódy. Uživatel by měl nejprve vyzkoušet řešení pro příslušnou chybu z níže uvedené tabulky. Jestliže problém přetrvává, kontaktujte místního distributora pro další podporu.

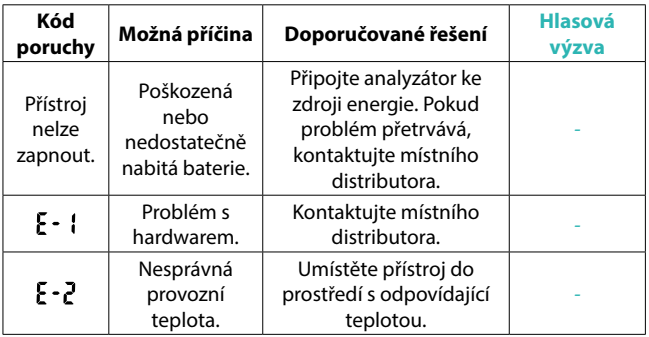

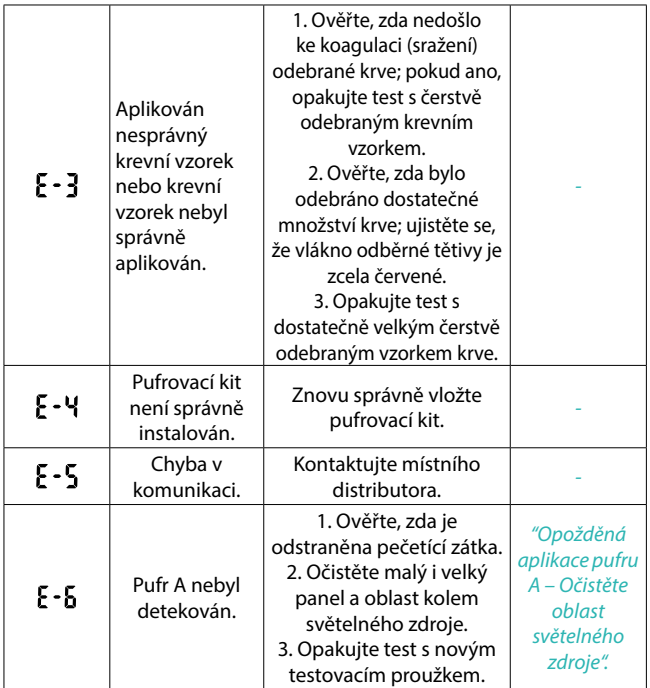

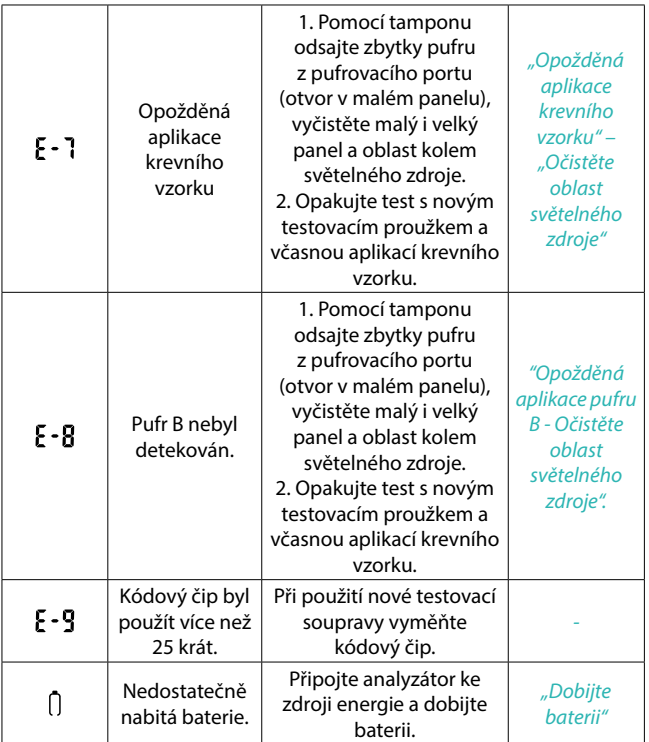

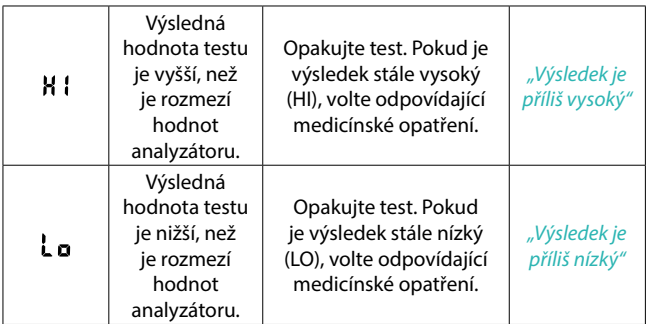

## **PŘEDBĚŽNÁ OPATŘENÍ A LIMITACE**

Uživatel analyzátoru musí při práci s ním respektovat a dodržovat správné bezpečnostní principy.

Každý předmět, který se dostane do kontaktu s lidskou krví, je potenciálním zdrojem infekce (viz Clinical and Laboratory Standards Institute: Protection of Laboratory Workers from Occupationally Acquirfed Infections; Approved Guideline-Third Edition; CLSI document M29-A3, 2005). Analyzátor je během testování s krví v kontaktu a proto i on je potenciálním zdrojem infekce. Pokud je analyzátor používán v lékařském prostředí, musí nemocniční personál dodržovat všechny postupy pro kontrolu infekce, jako je nošení rukavic a dalších osobních ochranných pomůcek.

Analyzátor a veškeré jeho komponenty jsou určeny pouze

pro diagnostické úkony prováděné profesionálními zdravotníky. Používejte proto analyzátor pouze v souladu s účely popsanými v uživatelském manuálu.

Nepoužívejte analyzátor v prostředí s výrazným kolísáním teplot. Pokud přemístíte analyzátor do prostředí s významně odlišnou teplotou, vyčkejte před testováním nejméně půl hodiny, než přístroj dosáhne teplotní rovnováhy.

Nepoužívejte analyzátor k testování vzorků plazmy. Jako vzorků užívejte výhradně kapilární krev odebranou ze špičky prstu nebo žilní krev antikoagulovanou pomocí EDTA (kyseliny ethylendiamintetraoctové).

Nepoužívejte žádné součástky ani příslušenství, které nejsou dodávány nebo schváleny výrobcem.

Neužívejte analyzátor, pokud je poškozen nebo vykazuje jakoukoli abnormalitu, jako je poškození pádem, trvalé hlášení poruchy a alarmu, pádu do vody nebo proniknutí tekutiny do analyzátoru.

Nepoužívejte analyzátor na přímém slunečním světle.

Pokud je analyzátor používán nesprávně, hrozí selhání autoprotektivních mechanismů analyzátoru.

Nelijte na analyzátor a do něj žádnou tekutinu a nepracujte s ním v blízkosti jakékoli tekutiny.

S analyzátorem je nutno pracovat s náležitou opatrností. Během transportu jej chraňte před jakýmikoli intenzivnějšími a násilnými vibracemi. Je přísně zakázáno analyzátor převracet nebo nebo na něj umisťovat těžké objekty. Při transportu je nutno analyzátor chránit před vysokými teplotami a vysokou vlhkostí. Podrobnější informace naleznete v sekci "SEZNAM SYMBOLŮ"

Baterie, testovací proužky a ostatní odpad je nezbytné likvidovat striktně dle místních platných předpisů.

Nikdy nepoužívejte analyzátor v nadměrně horkém prostředí ani ho neumisťujte na přehřátý povrch.

Analyzátor se při správném užívání nedostává do kontaktu s testovanou oblastí lidského organismu. Za těchto okolností nemá na testované osoby žádné nežádoucí účinky. Produkt též neobsahuje žádné ingredience či příslušenství, které by mohly mít nežádoucí účinky.

Analyzátor nikdy nerozebírejte. Pokud dojde k neautorizovanému rozebrání analyzátoru, zaniká záruka výrobce.

## **GARANCE A ZÁRUKY VÝROBCE**

Výrobce ručí za závady materiálu a zpracování analyzátoru Wellion CLEVER HbA1c po dobu dvou let od data prodeje. Záruka propadá v případech, kde je přístroj nesprávně používán, nedostatečně udržován nebo je do něj neoprávněně zasahováno.

Odpovědnost výrobce v rámci této záruky je omezena na opravu závadných částí nebo – podle uvážení výrobce – na výměnu přístroje. Právo na zrušení kupní smlouvy přichází v úvahu pouze tehdy, selže-li vyměněný produkt. Na jiné nároky nebude brán zřetel.

Záruka ztrácí platnost, pokud došlo k poškození přístroje vinou nesprávného užívání, nedostatečné údržby, neoprávněného zásahu, lidské chyby nebo extrémního zacházení.

Délka záruky nebude prodloužena v důsledku uplatnění jakéhokoli nároku v rámci této záruky.

## **TECHNICKÉ INFORMACE**

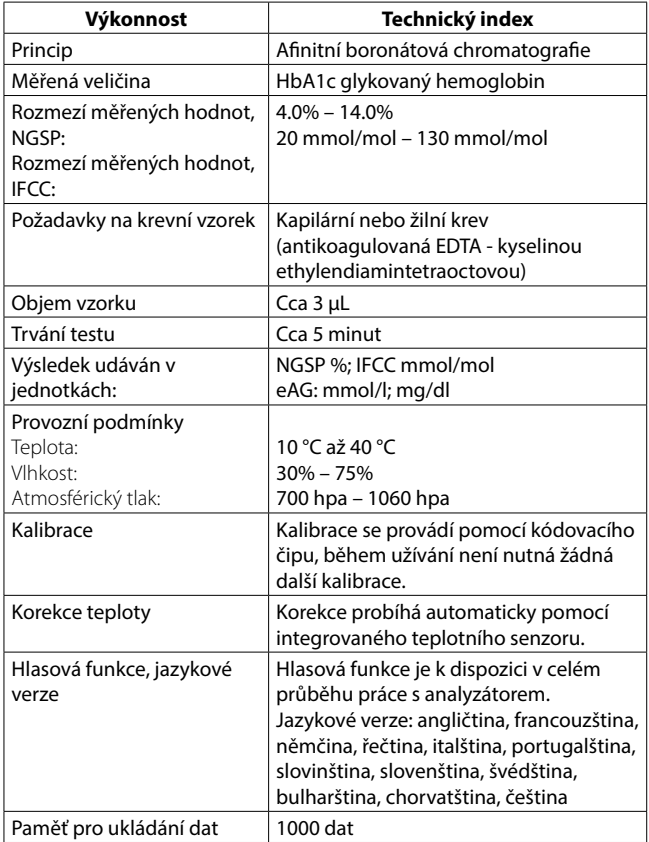

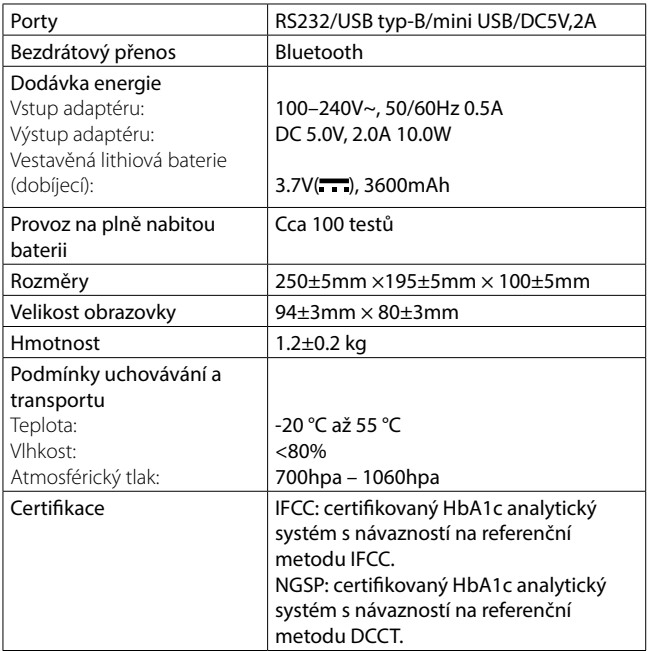

## **SEZNAM SYMBOLŮ**

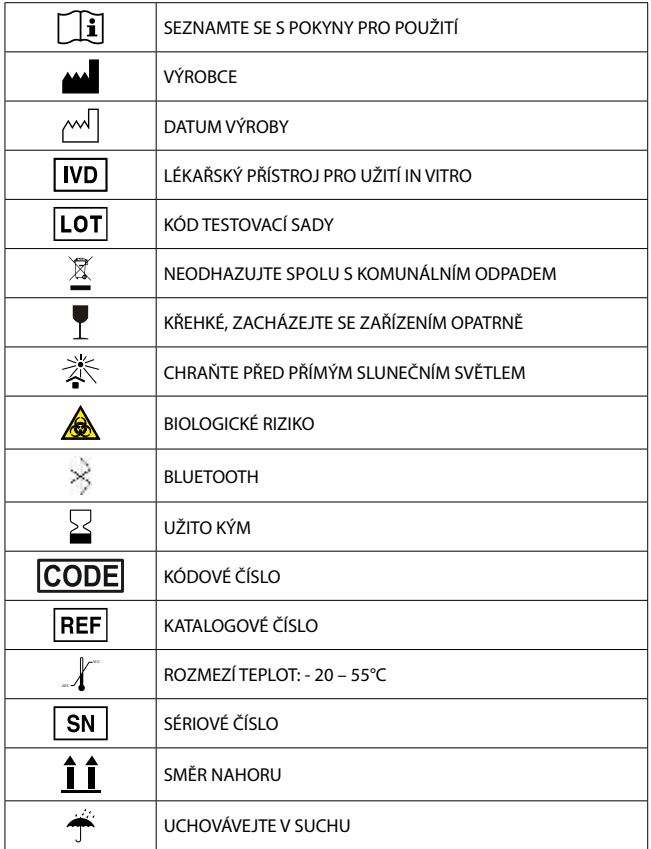

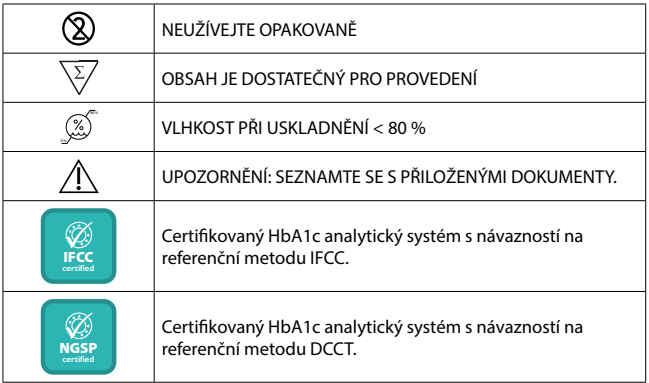

## wwellion *ANALYZER*

## elekta**O**

Elekta, s.r.o. • V Braňce 262 • CZ 252 17 Tachlovice Tel.: (+420) 251 006 311 • Fax: (+420) 251 006 333 e-mail: elekta@elekta.cz • www.elekta.cz • www.wellion.cz

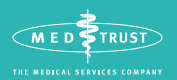

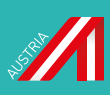

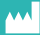

**MED TRUST Handelsges.m.b.H.** Gewerbepark 10 7221 Marz www.medtrust.at

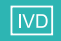

LÉKAŘSKÝ PŘÍSTROJ PRO UŽITÍ IN VITRO

© MED TRUST, Wellion and CLEVER are registered trademarks. MED TRUST, Wellion and CLEVER are registered trademarks

W17-32CZ RevA / 2021/01

W17-32CZ RevA / 2021/01